# **StarFinder Lite**

# **User's Manual & Reference Guide**

Revision 1.2 – 2012

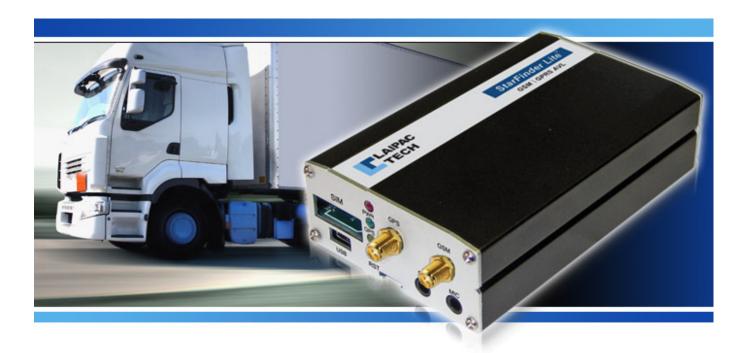

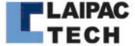

# Federal Communications Commission (FCC) Statement

This equipment has been tested and found to comply with the limits for a Class B digital device, pursuant to part 15 of the FCC rules. These limits are designed to provide reasonable protection against harmful interference in a residential installation. This equipment generates, uses, and can radiate radio frequency energy and, if not installed and used in accordance with the instructions, may cause harmful interference to radio communications. However, there is no guarantee that interference will not occur in a particular installation. If this equipment does cause harmful interference to radio or television reception, which can be determined by turning the equipment off and on, the user is encouraged to try to correct the interference by one or more of the following measures:

- -Reorient or relocate the receiving antenna.
- -Increase the separation between the equipment and receiver.
- -Consult the dealer or an experienced installer for help.

You are cautioned that changes or modifications not expressly approved by the party responsible for compliance could void your authority to operate the equipment.

# FCC RF Radiation Exposure Statement:

- 1. This Transmitter must not be co-located or operating in conjunction with any other antenna or transmitter.
- 2. This equipment complies with FCC RF radiation exposure limits set forth for an uncontrolled environment.
- 3. This equipment should be installed and operated with a minimum distance of 20 centimetres between the radiator and your body.

# **CE Marking**

This device has been tested to and conforms to the regulatory requirements of the European Union and has attained CE Marking. The CE Mark is a conformity marking consisting of the letters "CE". The CE Mark applies to products regulated by certain European health, safety and environmental protection legislation. The CE Mark is obligatory for productions it applies to: the manufacture affixes the marking in order to be allowed to sell his product in the European market.

This product conforms to the essential requirements of the R&TTE directive 1999/5/EC in order to attain CE Marking. A notified body has determined that this device has properly demonstrated that the requirements of the directive have been met and has issued a favorable certificate of expert opinion. As such the device will bear the notified body number 0560 after the CE mark.

The CE Marking is not a quality mark. Foremost, it refers to the safety rather than to the quality of a product. Secondly, CE Marking is mandatory for the product it applies to, whereas most quality markings are voluntary.

Marking: The product shall bear the CE mark, the notified body number(s) as depicted to the right. CE0560.

# Additional regulatory conformance

Specific details about compliance to the following standards and regulatory bodies may be obtained from Laipac Technology Inc.

- PCS Type Certification Review Board (PTCRB)
- Based on Cellular Telecommunications and Internet Association (CTIA) Over the Air (OTA) performance tests
- EN 301 511, EN 300 440, EN 62311, EN 301 489-1-3-7 and 60950-1 testing.

# **Table of Contents**

| 1     | INTRODUCTION                                                   | _5  |
|-------|----------------------------------------------------------------|-----|
| 2     | FEATURES                                                       | _6  |
| 3     | INITIAL SETUP                                                  | 7   |
| 3.1   | What you will need                                             | 7   |
| 3.2   | Setup Summary                                                  | 8   |
| 3.3   | Installing the StarFinder Lite Software                        | 8   |
| 3.3.1 | Introduction to utility software                               | 8   |
| 3.3.2 | Installation of utility software                               | 8   |
| 3.3.3 | Installation of USB driver                                     | 8   |
| 3.4   | Configuration of StarFinder Lite                               | 10  |
| 3.4.1 | Start configuration of your device                             | 10  |
| 3.4.2 | Basic Configuration                                            | 10  |
| 3.4.3 | Save setting into or read setting from the device              | 14  |
| 3.4.4 | Acquire setting from or save setting into a configuration file | 15  |
| 4     | ADVANCED CONFIGURATION AND FEATURES_                           | _20 |
| 4.1   | Setup Settings                                                 | 19  |
| 4.2   | System Settings_                                               | 19  |
| 4.3   | Input / Output Settings                                        | 24  |
| 4.4   | Application Settings                                           | 29  |
| 5     | HARDWARE DETAILS & LAYOUT                                      | _33 |
| 5.1   | Specifications_                                                | 34  |

| 5.1.1 | GPS Engine Specs34                    |    |  |  |
|-------|---------------------------------------|----|--|--|
| 5.1.2 | GSM Modem Specs                       |    |  |  |
| 5.1.3 | GPS Antenna Specs                     |    |  |  |
| 5.1.4 | GSM Antenna Specs                     | 35 |  |  |
| 5.2   | Installation                          |    |  |  |
| 5.2.1 | 1 Required Hardware                   |    |  |  |
| 5.2.2 | .2 Installing your Starfinder Lite    |    |  |  |
| 5.2.3 | Considerations                        | 36 |  |  |
| 5.2.4 | Other Options                         | 36 |  |  |
| 5.2.5 | Power Connector                       | 37 |  |  |
| 5.2.6 | Buttons Input/Output                  | 37 |  |  |
| 5.2.7 | Analog Input                          | 38 |  |  |
| 5.2.8 | Optically Isolated Inouts_            | 38 |  |  |
| 5.2.9 | Three Relay Output                    | 39 |  |  |
| 6     | OPERATION                             | 40 |  |  |
| 6.1   | LED Operation_                        | 40 |  |  |
| 6.2   | Position Reporting by Event           | 40 |  |  |
| 6.3   | Position Reporting by Request         | 41 |  |  |
| 6.4   | Serial Port                           | 41 |  |  |
| 6.5   | Function and its configuration method |    |  |  |

# 1 INTRODUCTION

The **Starfinder Lite** is a robust platform designed for remote vehicle tracking and security. The Starfinder combines both GSM/SMS and GPRS (Global System for Mobile Communications/ Short Messaging Service and General Packet Radio Service) communications with ultra-sensitive GPS technology to provide a rugged yet precise and reliable tracking platform. The Starfinder Lite can be used to report positions or events in real-time, as well as log positions for local or remote downloading. The Starfinder Lite comes standard with two optical inputs for connecting to alarm systems or other sensors, one analog inputs, and three output relays for ignition disabling and remote door unlocking. A backup battery is also included.

Each Starfinder Lite can be programmed with a unique device ID and can send data to any static or dynamic IP address or SMS base station. Configuration of the unit can be done locally, via the Starfinder Lite configuration utility in Windows<sup>TM</sup>, or over the air via GPRS or SMS. We currently offer our web-based tracking application <a href="www.LocationNow.com">www.LocationNow.com</a> for tracking and fleet management. For custom applications, we can provide our ADK kit with confidential protocol to software developers for platform integration.

# 2 FEATURES

- Worldwide GSM/GPRS Quad band 850/900/1800/1900MHz
- Multi-mode ready for SMS only, GPRS only or SMS + GPRS
- High Sensitivity GPS Receiver of 20 Ch.
- GPS Accuracy 3 5 m
- Dimension 9.7 x 5.9 x 2.6 cm
- Built in jacks for SPK and MIC
- Panic button and Dial button ready
- Supply voltage range: 9 to 36VDC
- Internal Li-Ion backup battery able to provide approximately 10h life from a full charge
- Low operating power consumption (less than 1W after battery is charged)
- Both configuration utility and unit are able to have accessing control (option)\*
- Operation Temperature -30C to 65C°
- USB Port for configuration
- Compatible with Mobile Data Terminal
- 2 Optically Isolated digital inputs
- 3 Outputs with relays
- 1 Analog input available
- Multiple Geo-Fence capability with in/out fence alert
- Data logger capability built in with 2500 positions memory to record time stamp, speed, location, and event state.
- 3 Axial motion G-Sensor to report impact, accident, crash or towing event.
- Real time dynamic position report based on time interval or distance traveled
- Mileage report and over-speed alert
- 3 Emergency call numbers with fail over capability
- Power-saving options available (option)\*
- WAAS / EGNOS (optional)\*
- 3.7V, 900mAh internal backup battery
- External panic button and call-in answer button

#### Note:

For features with (option), please check with Laipac Technology Inc to know about their detail.

# 3 INITIAL SETUP

This section will help you setup and configure your Starfinder Lite GPRS tracking device.

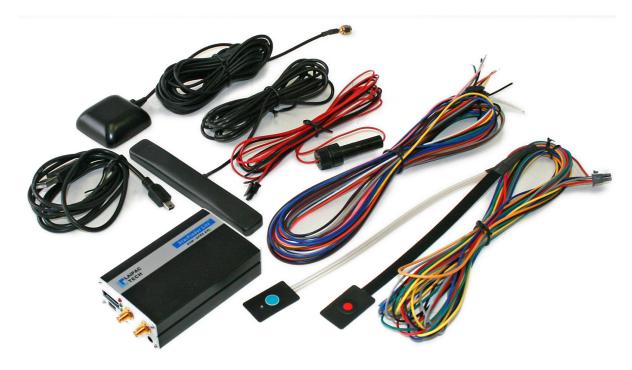

# 3.1 What you will need

To begin your evaluation, you will need the following:

- Starfinder Lite
- Power and I/O harness cables complete with Voice and Panic buttons
- GSM patch antenna (3 meters cable length)
- GPS magnet mount antenna (5 meters cable length)
- GPRS data enabled SIM card with known APN settings (2G and TDMA compliant)\*
- Your Identity Leaflet provided in the Evaluation Kit\*
- 9-36V DC power supply
- USB A to USB Mini B cable
- PC with Windows XP<sup>TM</sup> or later Microsoft Operating System

\*GPRS operation assumed

# 3.2 Setup Summary

The setup summary is an outline of what must be accomplished in order to operate the device. Detailed descriptions of these steps will be listed in the next sections.

- 1. Install the latest version of utility software
- 2. Complete pre-installation of USB driver on computer
- 3. Insert the valid SIM card into the SIM Card Tray on the front of the unit
- 4. Power on Starfinder Lite with DC power supply (12V)
- 5. Connect the Starfinder Lite to the computer and reset the unit with reset button
- 6. Install USB driver on computer
- 7. Run utility and reset unit with reset button
- 8. If unit is not activated (locked), activate (unlock) it
- 9. If the existing firmware does not meet the request of utility, update firmware
- 10. Configure the unit and save the settings to unit
- 11. Disconnect Starfinder Lite with computer
- 12. Connect the GPS and GSM antennas
- 13. Press reset button to valid the configuration and make the device start working

# 3.3 Installing the Starfinder Lite Software

#### 3.3.1 Introduction to utility software

Utility "**setupAIO**" is coming as a stand-alone software package. Currently, this utility is able to provide the two major functions below

- Configuration
- Firmware Update

User can use the web link below to download its latest version, such as "setupAIO20120518".

# http://www.laipac.com/sflite201update.htm

By using the same link, user can also download the following 3 documents, which will be great helpful for user to know about how to set up and use SF-Lite quickly.

- Utility and Firmware Release Note, such as, "Release Note (BE) RN-V1.34"
- Quick Start manual, such as, "Quick Start Manual (BE) V2.0"
- Firmware Update Manual, such as, "Firmware Update Manual (BE) V2.0"

It is strongly recommended that user should go through "Utility and Firmware Release Note" first, before he updates his device's utility or firmware.

#### 3.3.2 Installation of utility software

Refer to Quick Start Manual's section 1 to 3.

#### 3.3.3 Installation of USB driver

Depending on what kind of Microsoft Windows Operating System being used on user's computer, the installation of USB driver procedure is different. User could find all those detail in **Quick Start Manual**'s section 4.

# 3.4 Configuration of StarFinder Lite

#### 3.4.1 Start configuration of your device

Refer to Quick Start Manual's section 5.

#### 3.4.2 Basic Configuration

To ensure user's unit is able to access remote server, such as Laipac's LocationNow service platform, some basic setting items are requested and described in this section.

#### a. SETUP → Device Info

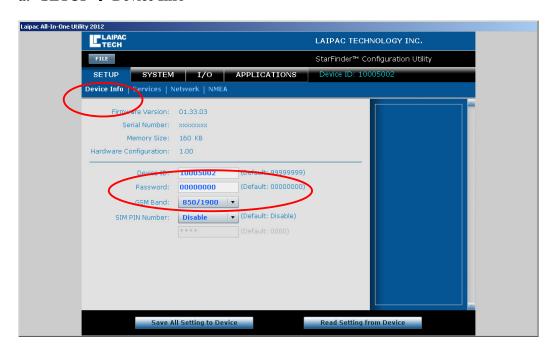

Fig. 3.4.2.a

**Device ID:** Specific unit identifier that identifies your device for online tracking. You

can locate the Device ID on your Identity Leaflet or more accurately in your

user account on the website www.LocationNow.com.

**Password:** Used to protect the StarFinder Lite from other people affecting its operation

with SMS commands. You can locate the Password on your Identity

Leaflet.

**GSM Band:** This is for setting a frequency that your GSM provider network operates at.

The North American network bands are 850/1900 and the European network bands are 900/1800. If user is not sure what frequency his carrier operates

at, please contact them for the correct setting.

**SIM PIN Number:** If your SIM card is password protected, enable this option and input the PIN

code. The PIN code tells the Starfinder Lite to use the user defined PIN

code when communicating with GSM

#### b. SETUP → Services

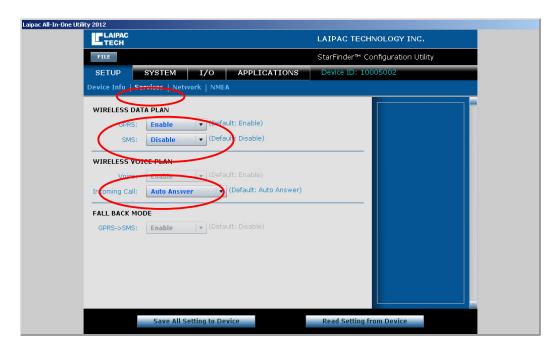

Fig. 3.4.2.b

Wireless Data Plan This section governs the default GSM connection settings or what the unit

will connect to first.

GPRS: If you are using LocationNow tracking services, this must be enabled.

GPRS mode tells the device it will be transmitting its information across the

internet.

SMS: If you are tracking service based on Short Message System rather than

LocationNow, SMS mode should be enabled. It tells the device to transmit

its information to another SMS device.

<u>Wireless Voice Plan</u> This section initializes the voice option in the StarFinder Lite

Voice: Originally, this setting is designed to tell unit if the existing SIM card is with

voice calling enabled. Currently, unit has enabled this setting actively. Of course, if you are using SIM card without Voice Plan, no calling or voice

communication can be accomplished.

Incoming Call: This setting determines whether or not the unit will automatically answer

incoming calls. As prerequisite, Voice must be enabled first.

<u>Fall Back Mode</u> This section is used to decide how the unit will react in the event there is no

GSM coverage.

GPRS -> SMS: In the event GPRS communication is lost, the unit will automatically switch

to SMS mode. While GPRS becomes reacquired, the unit will automatically

switch back to GPRS mode of operation.

#### Note:

- 1. If user is operating his device exclusively in SMS mode, he may skip this step.
- 2. In the event that GPRS fails and SMS 'Fall Back Mode' has been set, unit will immediately try its SMS connectivity. If there is no SMS connectivity, the unit will keep switching between SMS and GPRS until the unit synchronizes with one of these 2 modes. It is noted that GPRS takes priority if both SMS and GPRS connection exist.

#### c. SETUP $\rightarrow$ Network

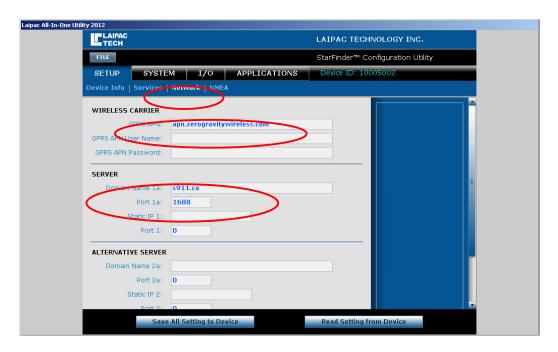

Fig. 3.4.2.c

<u>Wireless Carrier</u> This section covers the information required by the unit to access your carrier's Access Point.

GPRS APN: The Access Point Name is used by your SIM card to connect to the GPRS

network. The Access Point is the carrier's server through which the traffic becomes converted from GSM to GPRS Internet traffic. Check with your

SIM Card provider for this item.

**User Name:** The user name authorises your SIM card to access your carrier's Access

Point. It could be blank in most of case.

**Password:** The password authenticates your SIM card to access your carrier's Access

Point. It could be blank in most of case.

<u>Server</u> This section governs the destination end point for the GPRS traffic

**Domain Name 1a**: This is the domain name of the remote server. For www.LocationNow.com,

it will be 'laipgw1.com'.

Port 1a: This is the Port used by the remote server with **Domain Name 1a.** For

www.LocationNow.com, it should be '1688'.

#### Note:

As a rule, if both **Domain Name 1a** and **Static IP 1a** are set, unit will try to communicate with remote server through the domain name first, IP address second. If both **Domain Name 1a** and **Static IP 1a** are inaccessible for any reason, then, unit will turn to try its back-up server, Alternative Server, if it exists. Unit will try domain name of Alternative Server first, IP address second.

It is suggested that user does not fill in **Domain Name 1a** and **Domain Name 2a** with Static IP address.

#### Warning:

If unit has a 'Fall Back Mode' setting, along with Primary Server and Alternative Server, when it loses its GPRS connectivity with its remote servers, both Primary and Alternative Server, unit will initiate its action of 'Fall Back Mode'. Refer to introduction to Fall Back Mode.

#### <u>ALTERNATIVE SERVER</u>

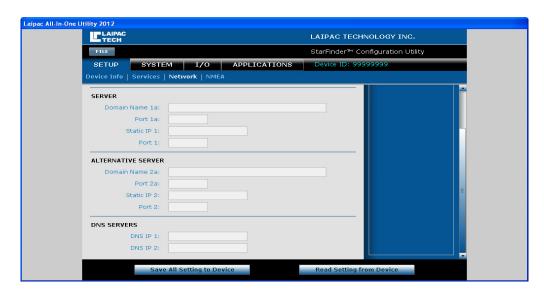

Configuration of the Alternative Server is optional.

Alternative Server is a backup server and used when the primary server is not unavailable. For its configuration parameters, **Domain Name 2a** and **Port 2a**, as well as **Static IP 2 and Port 2**, please refer to introduction to *Server*.

#### **DNS SERVER**

**DNS IP 1** and **2**: Allows you to specify DNS servers by using the IP address. Since unit's internal GSM module does this already, these settings are optional.

# d. System → Report

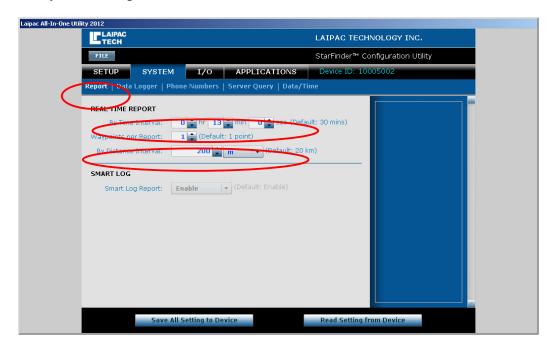

Fig. 3.4.2.d

# Report and its setting:

This option allows you to specify how frequent the unit will send a position update. You can specify the report by time value in hours, minutes, and seconds. Also, user can specify the report by distance value in kilometres, miles, or yards.

# 3.4.3 Save setting into or read setting from the device

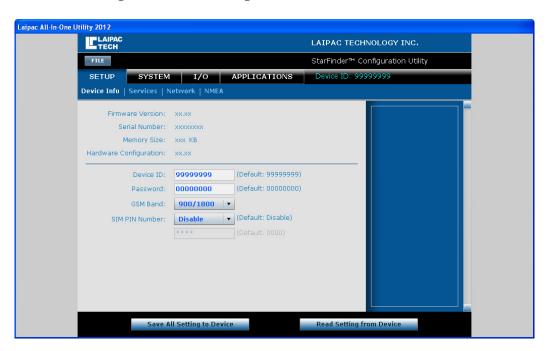

#### Save setting into unit and valid it

Once user complete the configuration, he should click "Save All Setting to Device" button to save the edited setting into unit if this saving process is OK, Operator should see the pop up window with prompt "Writing new setting ... Success".

To valid this configuration, user needs

- Disconnect computer with unit
- Insert a valid SIM card into unit and power up the unit with DC power supply (12V)
- Reset unit with reset button to start running application

#### Read the setting from units

By clicking "Read Setting from Device" button, user can read the reside configuration from the unit, which being connected to the running utility.

If unit has never been configured and valid its configuration, this reading configuration operation will be failure.

# 3.4.4 Acquire setting from or save setting into a configuration file

# Acquire setting from a configuration file

User can acquire a set of configuration from a saved configuration file

a. Click "FILE" → "Open", see Fig. 3.4.4a and 3.4.4b

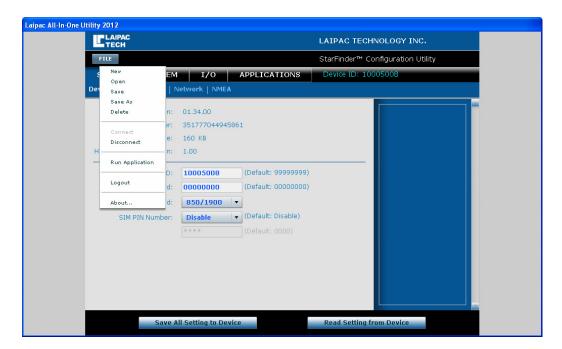

Fig. 3.4.4a

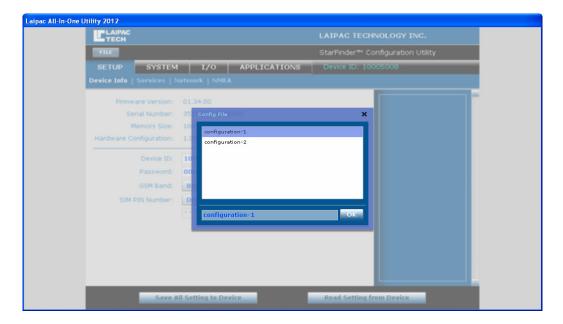

Fig. 3.4.4b

b. From the existing files to select a prefer one, such as, configuration-1, then click "OK" If reading file is successful, user can see a pop-up window with prompt "Success".

# Save a set of configuration into a configuration file

User can save the current edited configuration into to a configuration file follow the steps below

c. Click "FILE" → "Save", see Fig. 3.4.4c and Fig. 3.4.4d

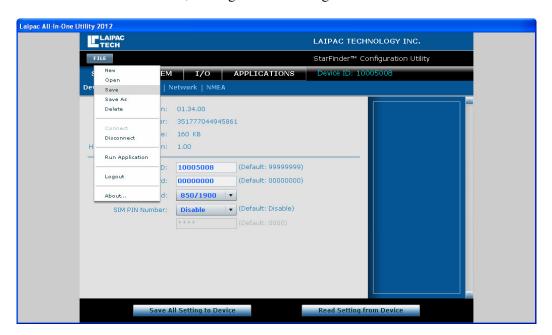

Fig. 3.4.4c

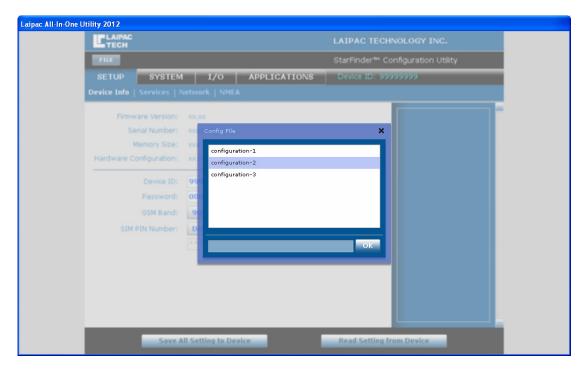

Fig. 3.4.4d

User should type in the name of this new configuration file, such as, "configuration-3", then, click "OK". If saving operation is successful, a pop-up window will appear with prompt "Write Config: File is created", see Fig. 3.4.4e

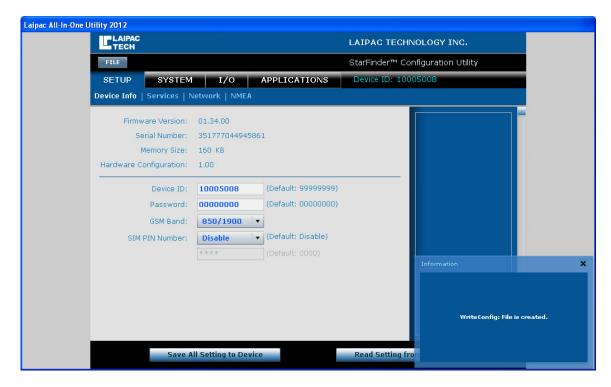

Fig. 3.4.4e

# 4 Advanced Configuration and Features

This section introduces all other configuration settings not covered by section 3.4.2 **Basic Configuration. Those settings can be** categorized into 4 major parts: SETUP, SYSTEM, I/O, and APPLICATION. Among them, **SYSTEM** settings are concerned with reporting and voice setup. **I/O** settings are used for customizable I/O functionality. The **APPLICATION** settings are used for other types of event messages.

# 4.1 Setup Setting

#### **SETUP** → **NEMA**

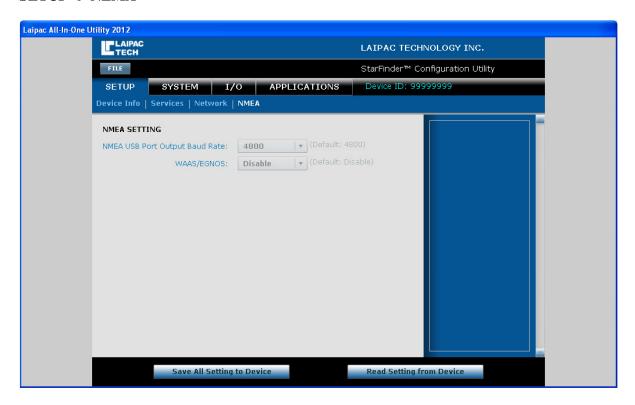

NMEA Baud: NOT IMPLEMENTED

WAAS / EGNOS:

This setting enables the compatibility for Wide Area Augmentation System and European Geostationary Navigation Overlay Service for added GPS accuracy. For unit with application firmware V1.34 and up, automatically, this function has been always enabled by unit. User can skip this setting.

# 4.2 System Setting

# **SYSTEM** → Report

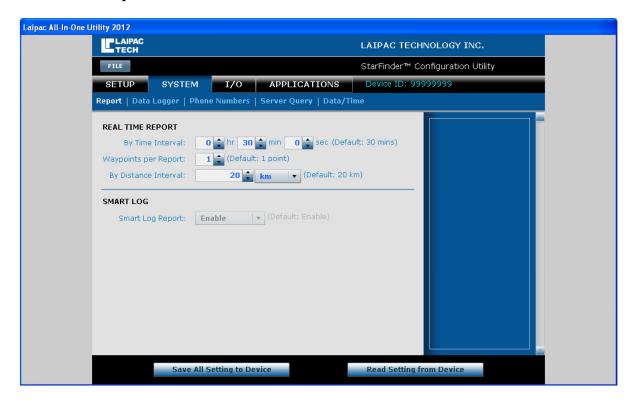

**Report and its setting:** This option allows you to specify how frequent the unit will send a position update. You can specify the report by time value in hours, minutes, and seconds. You can specify the report by distance value in kilometers, miles, or yards.

Waypoints per Report: This is a user defined value used for report bursting and is governed by report by time. An example is if the number of waypoints per report is set to 5 and the report by time interval is set to 1 minute, in 5 minutes, the receiving server will receive 5 waypoints.

Smart Log Report: The smart log report option allows the unit to automatically log its position and alert information into internal memory in the event there is no GPRS connectivity. When the Starfinder Lite reconnects to GPRS, the saved messages will be sent to remote server actively. Automatically, this function has been always enabled by unit. User can skip this setting

# **SYSTEM** → **Data** Logger

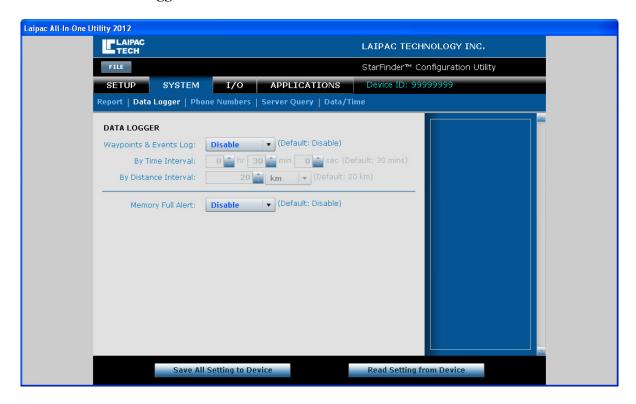

Waypoint Log: Waypoints & Events Log setting gives you the option to log or store

waypoint and alert messages in the unit's internal memory.

**By Time Interval:** Logs messages into internal memory based on the specified time interval.

By Distance Interval: Logs messages into internal memory based on the specified distance

interval.

**Memory Full Alert:** Data Logger Memory Full alert will cause the unit to send an alert when the

internal memory of the unit is full. This means that once the unit runs out of

memory, an alert will be sent to the GPRS server

#### **SYSTEM** → **Phone Number**

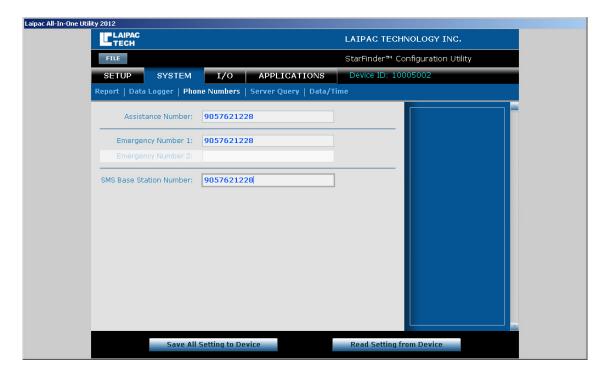

**Assistance Number:** When user presses the Panic button on 10-pin I/O cable, the number programmed into the "Assistance Number" field will be dialled.

**Emergency No 1:** If this number is set up and unit will send SMS message to the SMS device with this No. under conditions below

- a. User presses the Panic button on 10-pin I/O cable, or
- b. Unit is triggered by Towing Alert or Accident Alert
- c. Emergency No. 1 sending function related to these alerts are enabled.

**SMS Base Station:** 

The SMS Base Station Number is used when the Starfinder Lite is operating under SMS mode. All of the waypoints and alert messages will be sent to the SMS Base Station Number. This number also can belong to a cell phone, an SMS modem, or any SMS device.

#### Note:

To use the Assistance Number for doing phone call, user's SIM card must be with valid Voice Plan

# **SYSTEM** → **Server Query**

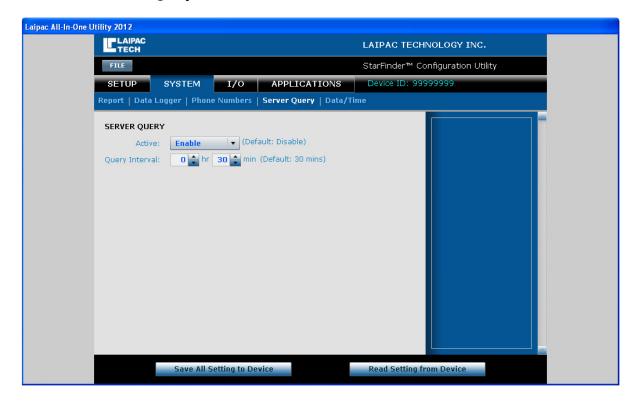

Server Query: Used as a GSM keep alive and tests the connection status of the Starfinder

Lite. This setting must be enabled first.

**Query Interval:** The actual interval in which the Starfinder Lite tests the connection between

the GPRS server and itself. If there is no server response to the message the

Starfinder Lite sends out, the unit will reset and try to resynchronize.

#### SYSTEM → Data/Time

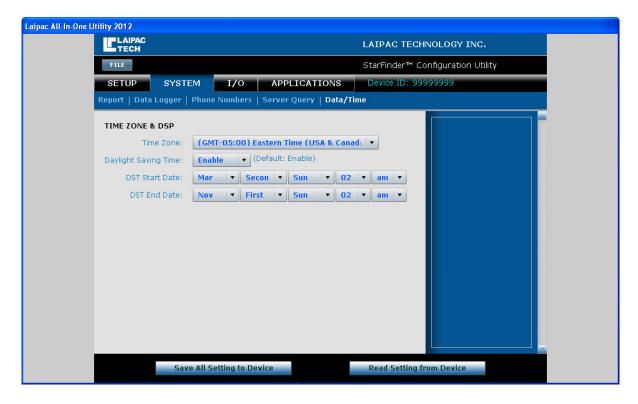

**Time Zone:** Use this to select your time zone so that the device knows your local

time.

**Daylight Savings Time:** Use this to enable the daylight savings time start and end dates.

**DST Start Date:** This is a user defined value of when the user starts their daylight

savings time.

**DST End Date:** This is a user defined value of when the user ends their daylight

savings time.

# 4.3 Input/Output Settings

# $I/O \rightarrow Input$

Input setting items allows you to activate and select the functionality related to input. Input 1 has options "Disable" and "Ignition". Input 2 has options "Disable", "Trigger", and "Counter".

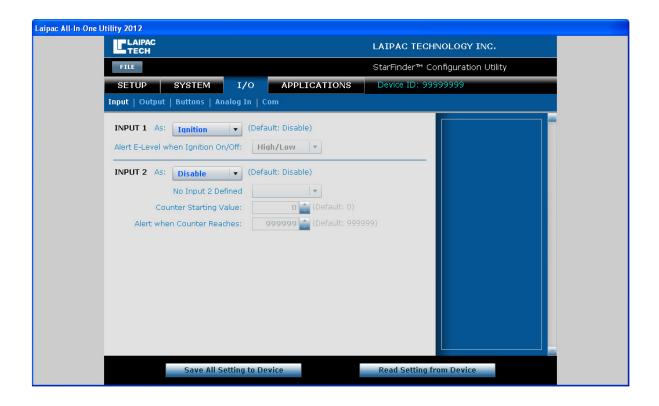

**Trigger setting:** This option allows you to send an alert when the alert signal condition is

met on an Input. An alert is generated when the voltage level goes from either a High to a Low or from a Low to a High. This setting is user

defined.

**Counter setting**: This option allows the user to implement input 2 as a counter. The counting

signal can be specified as either a Low to High (Low →High) or a High to Low (High→Low) voltage level change. The maximum counting speed is

50 times per second, with minimum voltage change of last at least 10 ms.

Counter Start Value: This option allows the device to record how many times the alert gets

triggered and accumulates from the value you set it to.

Counter Alert Value: This option allows you to tell the Starfinder Lite to send an alert when the

counter value reaches a user defined value. If you set it to 90, it will send an

alert once the counter's value reaches 90.

#### Note:

Input 1 has been reserved for detecting the trigger signal corresponding to vehicle's ignition on/off status. Input 1 needs to be enabled if either "Accident alert" or "Towering alert" functions to be available. The trigger signal exerted on Input 1 should meet the following requests

- 1. Before starting engine, its input voltage is Logic Low
- 2. After starting engine, it keeps input voltage is Logic High
- 3. When engine shuts down, its input voltage is back to Logic Low

For definition of Logic level as its correspondent electrical characteristics, refer to section 5.2.8

# I/O → Output

Output setting items allow user to activate and select the functionality related to output. All three outputs are driven by individual internal relays and are wired as "Normally Open". For the "electrical characteristics" of the relays please locate the "electrical characteristics" chart located on page 43.

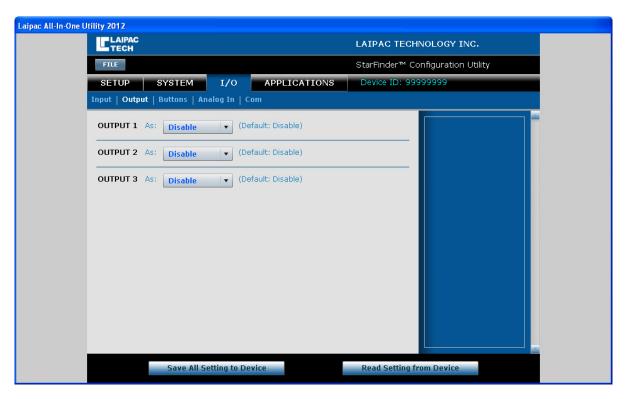

Controller: The "Controller" option is used to enable the functionality of an output. Each of the 3 outputs is responsible for a different function. The table below outlines those functions, which being with firmware **V1.34.** 

| Output | Switch | Relay Action                                 | Action | "on"     | "off"    | Command Type      |
|--------|--------|----------------------------------------------|--------|----------|----------|-------------------|
|        | Type   |                                              | times  | time (s) | time (s) |                   |
| 1      | Timed  | off <b>→</b> on <b>→</b> off                 | 1      | 1        | 0        | Send switch Relay |
|        |        |                                              |        |          |          | "off" Command.    |
| 2      | Fixed  | off $\rightarrow$ on or on $\rightarrow$ off | 1      | 1        | 1        | Send switch Relay |
|        |        |                                              |        |          |          | "on" or "off"     |
|        |        |                                              |        |          |          | commands.         |
| 3      | Timed  | Off→on→off                                   | 12     | 1        | 1        | Send switch Relay |
|        |        | off <b>→</b> on <b>→</b> off                 |        |          |          | "off" command.    |

#### Note:

- a. "on" or "off" command is sent by remote server to control the behavior of those internal relays. For customer who wants to use his own server, he needs purchase the protocol from Laipac.
- b. As typical vehicle application examples, with proper external relays, user may use Output1 to control door-open, Output2 for ignition on/off control and Output3 for driving a horn.
- c. Depending on actual application request, the output control may have different mode, user should check SF-Lite Application Firmware Release Note to know about what kind of output control mode is being used by the application firmware he selects.

#### I/O → Buttons

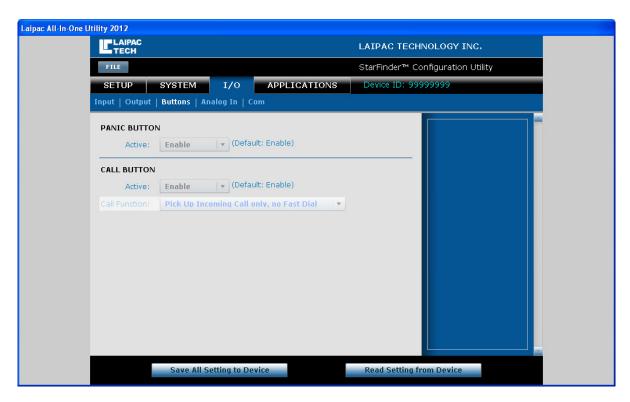

Panic Button:

Allows user to activate the functionality of the panic button by enabling it. Once enabled, after pressing panic button, unit will initiate the actions below sequentially

- Send a panic alert message through GPRS connection to the remote server
- Send a SMS message to the SMS device with Emergency No. 1

Call Button:

- Initiate a phone call by dialing Assistance Number Allows you to activate the functionality of the call button by enabling it. Once enabled, it will allow the user to select
- Auto Answer the incoming call, or
- Press this button to pick up the phone call

#### Note:

For unit with application firmware V1.32-EC and V1.34, automatically, both of these 2 buttons have been enabled by unit. User can skip this setting

#### I/O → Analog In

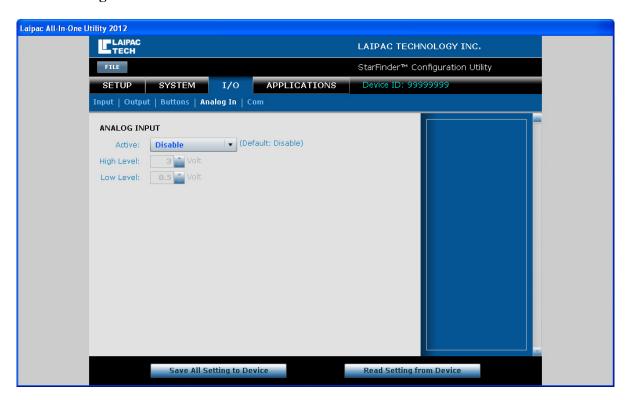

Analog Input: The Analog Input functionality must be enabled before using. It is designed to detect and record input voltage, range between 0.00 and 3.30 volts. This voltage value will be sent to remote server in the term of the waypoint message. Once enabled, unit is able to generate an alert message when the input voltage higher or lower than a user specified value in "High Level" or "Low Level" fields.

# I/O → Com

# **RS232 COM PORT**: TO BE DEFINED LATER

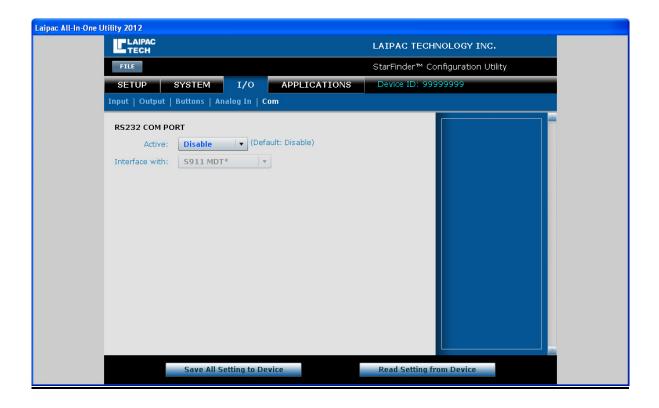

# **Application Settings**

Application → Speed & Mileage

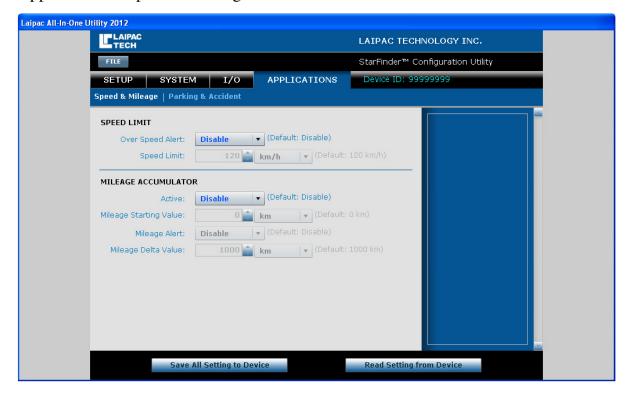

**Over Speed Alert:** 

In order to use this function, it must be enabled first. The Over Speed Alert, formerly known as over-speed, is designed to send an alert if the unit moves faster then the specified speed limit value.

**Speed Limit:** 

The speed limit is user defined and can be set in kilometers or miles per hour. If the unit travels faster than this value, an Over Speed Alert will be sent to the GPRS server.

Mileage Accumulator: This function must be enabled before it can be used. Unit is able to accumulate distance based on a user defined "Mileage Starting Value" and the unit of distance during unit moves. Whenever moving distance is increased by 1(km/mile), the incremented value will be added to the Accumulator's current mileage value.

**Starting Value:** 

The Mileage Start Value is user defined and is recommended to match the odometer reading in the equipped vehicle. From there you can specify the unit of distance being kilometers or miles and the mileage value will accumulate from there.

**Mileage Alert:** 

This alert must be enabled before it can be used. This alert will be sent to the remote server whenever another new Mileage Delta value is reached during vehicle running. It is used to generate a warning for vehicle maintenance warning or oil change, etc is coming due. For example, if Mileage Start Value is 1000km and Mileage Delta Value is 5000km, unit will generate Mileage Alerts when Mileage Accumulator has its reading at 6000 km, 11000 km, 16000km, etc

Mileage Delta Value: This value is a user defined distance value. It is designed to provide a warning related to the next vehicle maintenance or oil change job is due. The unit of distance must be the same as the 'Mileage Starting Value'. The default setting for this value is 1000 km

# Application → Park & Accident

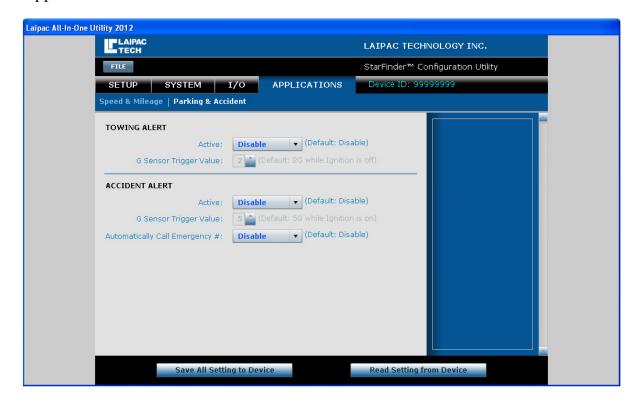

**Towing Alert:** 

The Towing Alert must be enabled before it can be used. This feature requests 'Input 1'to be enabled as "ignition". When vehicle with the unit shuts down its engine, if unit experiences a movement that generates 2G or greater force, the unit will send an alert to the remote server. This may be in a situation where someone tows a vehicle without consent.

**Trigger Value:** 

The G Sensor Trigger Value has a default value of 2Gs and should be kept at a low recommended value to sense movement.

**Accident Alert:** 

The accident alert requires enabling before it is used. It is designed to sense a high impact hit and send an alert upon receiving it similar to that of a vehicle collision. In order to have this alert working properly, 'Input 1' must be enabled as "ignition", also, user should provide requested "ignition on/off" signal on Input 1. See section 4.3 I/O - Note.

**Trigger Value:** 

The G Sensor Trigger Value has a default value of 5Gs and should be kept as a recommended value to sense a vehicle collision as opposed to a pot hole

# 5 HARDWARE DETAILS & INSTALLATION

The Starfinder Lite is enclosed in a robust metal case and can withstand intensive shock and temperature environments. The features on the front of the unit include a SIM card tray, a USB port, the reset button, speaker and microphone jacks, 2 female SMA connectors for the GPS and GSM antennas, and three LEDs to show the status of reporting and connectivity as shown in the below image.

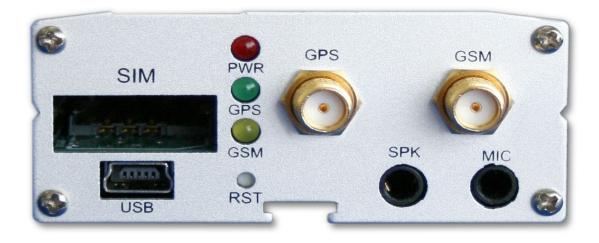

The connections available on the back of the unit include two optically isolated inputs and three Relay outputs in the main I/O section labeled as 12V, one analog input and the TTL I/O ports used for the call answer button labeled as 3-5V, a wide power supply input range of 9-36V, and RS232 interface as shown in the below image. **Note: Please refer to sections 5.1.5 through 5.1.9 for detailed electrical specifications.** 

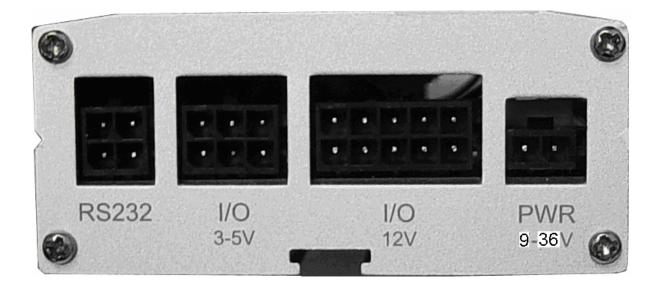

# 5.1 Hardware Details

# 5.1.1 GPS Engine Specifications

| Value   | Units                                                |
|---------|------------------------------------------------------|
| 20      | Channels                                             |
| 1575.42 | MHz                                                  |
| 1       | Hz                                                   |
| 3       | V                                                    |
| < 10    | Meters                                               |
| 0.1     | m/s                                                  |
| 1       | uS                                                   |
| 42      | Seconds                                              |
| 38      | Seconds                                              |
| 1       | Seconds                                              |
| 515     | m/s                                                  |
| 18,000  | Meters                                               |
| 20      | m/s <sup>3</sup>                                     |
| -159    | dBm                                                  |
| -159    | dBm                                                  |
|         | 20 1575.42  1 3 <10 0.1 1 42 38 1 515 18,000 20 -159 |

# 5.1.2 <u>GSM Modem Specifications</u>

- Quad-band GSM/GPRS component (850/900/1800/1900 MHz)
- Designed for M2M and automotive applications
- Class 4 (2W @ 850 / 900 MHz)
- Class 1 (1W @ 1800 / 1900 MHz)
- R&TTE, GCF, FCC, PTCRB, IC
- Embedded TCP/IP stack.
- GPRS Class 10

# 5.1.3 GPS Antenna Specifications

| Frequency     | 1575.42 +/- 3 MHz                                          |
|---------------|------------------------------------------------------------|
| VSWR          | 2.0 Max                                                    |
| Bandwidth     | 10 MHz Min                                                 |
| Axial Ratio   | 3dB Typical                                                |
| Impedance     | 50 Ohm                                                     |
| Peak Gain     | 4 dBic Min                                                 |
| Gain Coverage | $\geq$ -4dBic at 90° $\leq$ 0 $\leq$ 90° (over 75% volume) |
| Polarization  | RHCP                                                       |
| DC Voltage    | 3.3V                                                       |

# 5.1.4 GSM Antenna Specifications

| Bands           | 850/900/1800/1900 MHz        |  |  |
|-----------------|------------------------------|--|--|
| Frequency Range | 824~960 MHz // 1710~1990 MHz |  |  |
| Impedance       | 50 Ohm                       |  |  |
| VSWR            | <2.0                         |  |  |
| Gain            | 2dBi                         |  |  |
| Radiation       | Omni                         |  |  |
| Polarization    | Vertical                     |  |  |
| Wave            | Half Wave Dipole             |  |  |

#### 5.2 Installation

The difficulty level of installing your Starfinder Lite depends on which features you would like to use. Outlined here will be the basic installation requirements for real-time tracking. You can refer to the Optically Isolated Inputs, Outputs with relays, and Analog Port sections for more advanced hardware features which may require a more intricate installation.

# 5.2.1 Required Hardware

- Starfinder Lite
- Power, I/O harness, and call button cables
- GSM patch antenna (3 meters long)
- GPS magnet mount antenna (5 meters long)
- GPRS enabled SIM card with known APN settings\*

#### 5.2.2 <u>Installing your Starfinder Lite</u>

To begin the installation, insert your activated SIM card into the SIM card tray. Connect the GSM patch antenna (long and skinny) and GPS magnet antenna (square) to the appropriate connectors. To power the unit, connect the power wiring harness and <u>connect the red and black wires to a 9-36V DC supply</u>. Make sure the supplied fuse is in place.

#### **5.2.3** Considerations

There are a few considerations you should make when installing your Starfinder Lite. You should make sure the unit is somewhat accessible so that you can connect the unit to a laptop via USB for configuration and local NMEA-0183 output. The GSM antenna may be mounted almost anywhere, as the GSM signal is generally very strong. The GPS antenna, however, should be mounted somewhere with a clear line of sight to the sky under dash board, or at least in a position not surrounded by metal. If you are having trouble receiving either signal, try relocating the antenna. Another consideration is, if user wants to get high quality Audio performance, please keep distance SF\_Lite unit with electromagnetic noise source.

#### 5.2.4 Other Options

The Starfinder Lite comes with many other options which may need installation. There are 2 optically isolated inputs, 3 Relay outputs, and 1 analog port which may need to be connected and would rely on the specific application for installation details. A certified car audio/security installer should be familiar with connecting the relays to door locks or starter triggers. The specs and considerations for these other features can be found later in this section.

#### **5.2.5 Power Connector**

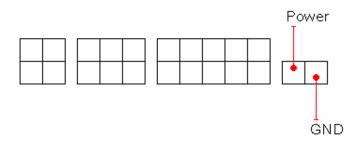

The main Power supply voltage could work in the range of 9-36V. Typical power consumption of the Starfinder Lite is 1W with peaks up to 5.5W. The current drawn is a result of power over voltage, thus a low voltage power supply will need to provide more current.

# 5.2.6 <u>Buttons Input/Output</u>

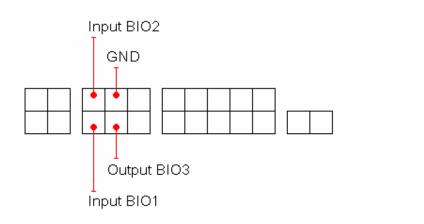

These four connections are used by the StarFinder Lite Button/Analog cable set. If you are using these without the standard cable set, the following summarizes the use of these connections.

Input BIO1 – Active LOW; will start, answer, or end a phone call (if enabled)

Input BIO2 – Active LOW; will send a Panic report to LocationNow (if enabled)

Output BIO3 – Normally LOW; indicates phone call status (used to drive LED)

**GND** – Common Ground

The inputs are standard 3.3V to signal a logical HIGH, and tolerant up to 5V; exceeding 5V can damage your StarFinder Lite.

#### 5.2.7 Analog Input

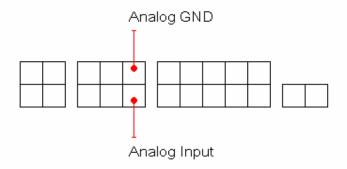

| Input voltage | 0-3.3V |
|---------------|--------|
| Resolution    | 10 bit |
| Sample Time   | 100ms  |

**Analog Input** – When enabled, the analog port is used to measure input voltage from 0-3.3V and will send an alert when the voltage exceeds the level specified in your configuration. The Analog input is tolerant up to 5V; exceeding 5V can damage your StarFinder Lite.

**Analog GND** – This is the ground reference for the Analog Input signal.

#### 5.2.8 Optically Isolated Inputs

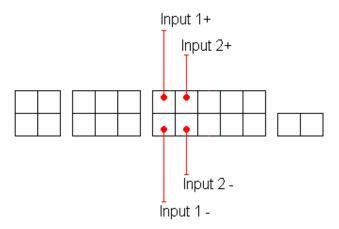

The positive wires are the sensing wires or wires that detect the voltage changes and the negative wires are for common ground. The positive wires are most commonly connected to solenoid wires that drive ignition, horn, air conditioning, gas cap, door open/closed status, etc.

When the inputs are enabled, they will send an alert when the specified condition is met, and all have the same electrical characteristics and behavioural options.

| Mini    | mum      | Maxi    | imum     |
|---------|----------|---------|----------|
| Voltage | Amperage | Voltage | Amperage |

|              | Minimum          |       | Max     | imum     |
|--------------|------------------|-------|---------|----------|
|              | Voltage Amperage |       | Voltage | Amperage |
| Logical HIGH | 3.5V             | 1.3mA | 18V     | 6.7mA    |
| Logical LOW  | 0V               | 0mA   | 1.5V    | 1.1mA    |

**Electrical/Logic Levels Characteristics** 

Note: An input level exceeding 19V could damage the StarFinder Lite and should be avoided.

#### 5.2.9 **Three Relay Outputs**

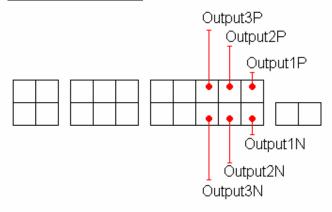

The Starfinder Lite has three relay outputs which can be remotely controlled by the control center. All three outputs have the same electrical characteristics and behavioral options. The outputs serve as a switch either to drive an external relay or to open/close an existing low amperage circuit. Follow the electrical characteristics chart below or damage may be incurred to both unit and vehicle. Also review page 30 for the output behavior.

#### **Electrical Characteristics**

| Maximum Allowable Voltage | Maximum Allowable Current |
|---------------------------|---------------------------|
| AC 125 V                  | 0.5A                      |
| DC 60 V                   | 0.3A                      |
| DC 30 V                   | 1A                        |

The switch status of internal Relay when its correspondent output is disabled

Relay 1 --- normally opened;

Relay 2 --- normally opened;

Relay 3 --- normally opened;

# **6 OPERATION**

The following outlines the various operating and reporting features of the Starfinder Lite.

# **6.1** LED Operation

Three LEDs are on the front of the unit. They are used to indicate the working status of power supply, GPS, and GSM. The following is a description of their operation.

| LED          | Off            | Fast Flashing              | Slow Flashing         | Keeping On     |
|--------------|----------------|----------------------------|-----------------------|----------------|
| Power (Red)  | External power |                            |                       | External power |
|              | not available  |                            |                       | available      |
| GPS (Green)  |                | GPS Searching for Position |                       | GPS fixed      |
| GSM (Yellow) |                | Searching for GSM network  | GSM network connected |                |

# **6.2** Position Reporting by Event

There are many events which can trigger the Starfinder-Lite to send a position report. Most of them are outlined below. For other possible messages, contact <a href="mailto:sales@laipac.com">sales@laipac.com</a> to purchase the development protocol. The descriptions in *italics* are options and not standard features.

| • | Input 1 (Opto 1)          | An electrical current signal exerted on Input 1 port will send a        |
|---|---------------------------|-------------------------------------------------------------------------|
|   |                           | position message to the control center with the corresponding event     |
|   |                           | code.                                                                   |
| • | Input 2 (Opto 2)          | An electrical current signal exerted on Input 2 will send a position    |
|   |                           | message to the control center with the corresponding event code.        |
| • | Geo-Fence                 | Once the hardware Geo-Fence is set, the Starfinder will report back     |
|   |                           | to the control center when the unit has travelled in/out the boundary   |
|   |                           | with the corresponding event code.                                      |
| • | Over speed                | When the Starfinder travels above the set speed limit it will report    |
|   |                           | back to the control center with the appropriate event code.             |
| • | Timed Reporting           | When the time interval reporting is set the Starfinder will send a      |
|   |                           | position message to the control center after this amount of time.       |
| • | <b>Distance Reporting</b> | When the distance interval is set the Starfinder will send a position   |
|   |                           | message to the control center after it has travelled this set distance. |
| • | Accident Alert            | When detected that a high acceleration (configurable level) is          |
|   |                           | achieved the Starfinder Lite will send a report to the SMS base         |
|   |                           | station or control center.                                              |
| • | <b>Towing Alert</b>       | With the towing alert enabled and the vehicle ignition is off when      |

the unit senses movement, an alert message will be sent.

| • | <b>DL Memory Full</b> | Data Logger Memory Full alert will cause the unit to send an alert |  |  |  |
|---|-----------------------|--------------------------------------------------------------------|--|--|--|
|   |                       | when the internal memory of the unit is full or has reached max    |  |  |  |
|   |                       | capacity.                                                          |  |  |  |

• Mileage Alert Mileage alert will cause the unit to send an alert when travel distance reaches the value specified by user.

# **6.3** Reporting by Request

In addition to automatically reporting the position you can manually request the current position or settings. The following are some parameters which can be requested.

- System information such as firmware version and memory size
- Current position
- Current mileage or speed limit setting
- Current Report settings
- Current Geo-Fence settings
- Current log settings
- Current input status
- Current output status

### 6.4 Serial Port

Optional

<sup>\*</sup> When both time and distance intervals are set they work dynamically together like an 'OR' operation. This means that whenever either condition is met, it will report.

<sup>\*</sup> For detail above refer to section 4.

# 6.5 Function and its configuration method

This table lists the different functions that the Starfinder Lite offers and outlines where they can be configured in reference to the configuration utility, remotely using our protocol, or with our LBS <a href="https://www.locationnow.com">www.locationnow.com</a> platform.

| Feature                        | <b>Location Now</b> | <b>Remote Config</b> | Utility |  |
|--------------------------------|---------------------|----------------------|---------|--|
|                                |                     |                      |         |  |
| Device ID                      | No                  | Yes                  | Yes     |  |
| Device Password                | No                  | Yes                  | Yes     |  |
| GSM Band                       | No                  | No                   | Yes     |  |
| SIM Pin Number                 | No                  | No                   | Yes     |  |
| Time Zone                      | No                  | No                   | Yes     |  |
| GPRS Mode                      | No                  | Yes                  | Yes     |  |
| SMS Mode                       | No                  | Yes                  | Yes     |  |
| Voice                          | No                  | No                   | Yes     |  |
| Incoming call                  | No                  | No                   | Yes     |  |
| GPRS to SMS fall back          | No                  | No                   | Yes     |  |
| APN                            | No                  | Yes                  | Yes     |  |
| APN username                   | No                  | Yes                  | Yes     |  |
| APN Password                   | No                  | Yes                  | Yes     |  |
| Domain name 1a                 | No                  | Yes                  | Yes     |  |
| Port 1a                        | No                  | Yes                  | Yes     |  |
| Static IP 1                    | No                  | No                   | Yes     |  |
| Port 1                         | No                  | No                   | Yes     |  |
| Domain name 2a                 | No                  | No                   | Yes     |  |
| Port 2a                        | No                  | No                   | Yes     |  |
| Static IP 2                    | No                  | No                   | Yes     |  |
| Port 2                         | No                  | No                   | Yes     |  |
| DNS IP 1                       | No                  | Yes                  | Yes     |  |
| DNS IP 2                       | No                  | Yes                  | Yes     |  |
| NMEA USB Port output Baud Rate | No                  | No                   | Yes     |  |
| WAAS / EGNOS                   | No                  | No                   | Yes     |  |
| WAAS / LONOS                   | 140                 | 140                  | 103     |  |
| Report by time                 | Yes                 | Yes                  | Yes     |  |
| Report by distance             | Yes                 | Yes                  | Yes     |  |
| Smart Log                      | No                  | No                   | Yes     |  |
| Air time green mode            | No                  | No                   | Yes     |  |
| Waypoints & Events Log         | No                  | No                   | Yes     |  |
| Log by Time Interval           | No                  | Yes                  | Yes     |  |
| Log by Distance Interval       | No                  | Yes                  | Yes     |  |
| Data Logger Memory Full Alert  | No                  | No                   | Yes     |  |
|                                |                     |                      |         |  |
| Assistance Number              | Yes                 | Yes                  | Yes     |  |

| Emergency Number 1                | Yes | Yes | Yes |
|-----------------------------------|-----|-----|-----|
| Emergency Number 2                | Yes | Yes | Yes |
| SMS Base Station Number           | No  | Yes | Yes |
|                                   |     |     |     |
| Server Query Selection            | No  | No  | Yes |
| Server Query Interval             | No  | Yes | Yes |
|                                   |     |     |     |
| Input 1 as                        | No  | No  | Yes |
| Alert when Ignition on-off        | No  | No  | Yes |
| Counter 1 Starting Value          | No  | No  | Yes |
| Alert when Counter 1 Reaches      | No  | No  | Yes |
| Input 2 as                        | No  | No  | Yes |
| Alert when Door open-close        | No  | No  | Yes |
| Counter 2 Starting Value          | No  | No  | Yes |
| Alert when Counter 2 Reaches      | No  | No  | Yes |
|                                   |     |     |     |
| Output 1 as                       | No  | No  | Yes |
| Starter Control on-off            | No  | No  | Yes |
| Timer Control 1 Value             | No  | No  | Yes |
| Output 2 as                       | No  | No  | Yes |
| Horn Control on-off               | No  | No  | Yes |
| Timer Control 2 Value             | No  | No  | Yes |
| Output 3 as                       | No  | No  | Yes |
| Siren Control on-off              | No  | No  | Yes |
| Timer Control 3 Value             | No  | No  | Yes |
| Timer control of value            | 1,0 | 110 | 105 |
| Panic Button                      | No  | No  | Yes |
| Panic Alert with Following Action | No  | No  | Yes |
| Call Button                       | No  | No  | Yes |
| Call Function                     | No  | No  | Yes |
| Cuit I unetion                    | 1,0 | 110 | 105 |
| Analog Input                      | No  | No  | Yes |
| Alert when Analog Input Reaches   | No  | No  | Yes |
| 8                                 |     |     |     |
| RS232 COM Port                    | No  | No  | Yes |
| Interface With                    | No  | No  | Yes |
| THE THE THE                       | 1,0 | 110 | 105 |
| Speed Limit Alert                 | No  | No  | Yes |
| Speed Limit Speed Limit           | Yes | Yes | Yes |
| Mileage Accumulator               | No  | No  | Yes |
| Mileage Starting Value            | Yes | Yes | Yes |
| Mileage Alert for Maintenance     | No  | No  | Yes |
| Mileage Delta Value               | No  | No  | Yes |
| minuage Dena value                | 110 | 110 | 103 |
| Towing Alert                      | No  | No  | Yes |
| Towing G-Sensor Trigger Value     | No  | No  | Yes |
| Accident Alert                    | No  | No  | Yes |
| Accident G-Sensor Trigger Value   | Yes | Yes | Yes |
| recident o bensor ringger value   | 103 | 103 | 105 |

| Geo-fence Setup            | Yes | Yes | No |
|----------------------------|-----|-----|----|
| Switch Relay 1             | Yes | Yes | No |
| Switch Relay 2             | Yes | Yes | No |
| Switch Relay 3             | Yes | Yes | No |
| Request Real Time Position | Yes | Yes | No |
| Request Device Data        | Yes | Yes | No |
| Request Current Status     | Yes | Yes | No |
| Disable G-sensor           | Yes | Yes | No |
| Disable Geo-fence          | Yes | Yes | No |
|                            |     |     |    |
|                            |     |     |    |